# **MF286 Instrukcja obsługi Jak połączyć się z Internetem**

## **Wstęp**

Ten dokument zawiera skrócone informację pozwalające na podłączenie routera LTE MF286 oraz za jego pomocą korzystanie z sieci Internet w domu w podstawowej konfiguracji.

## **Instalacja urządzenia**

Proces instalacji krok po kroku.

Jeśli wybierzesz inny tryb pracy niż domyślny, podłączenie portu LAN może być inne. Zapoznaj się z rozdziałem "Łączenie z Internetem". Jeśli chcesz korzystać z sieci komórkowej do łączenia się z Internetem lub skorzystać z telefonu domowego, włóż najpierw kartę (U)SIM.

## **UWAGA**

Urządzenie nie obsługuje kart SIM w formacie Micro/Nano lub innych niestandardowych kart SIM.

Aby zapobiec ewentualnym uszkodzeniom nie wkładaj ich do urządzenia. Przed włożeniem karty SIM do czytnika w routerze, dokładnie sprawdź jej orientację, aby uniknąć uszkodzenia czytnika w urządzeniu.

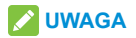

Jeżeli karta SIM nie posiada blokady kodem PIN i została prawidłowo zamontowana w urządzeniu, to urządzenie po pierwszym uruchomieniu automatycznie połączy się z siecią Internet poprzez sieć komórkową.

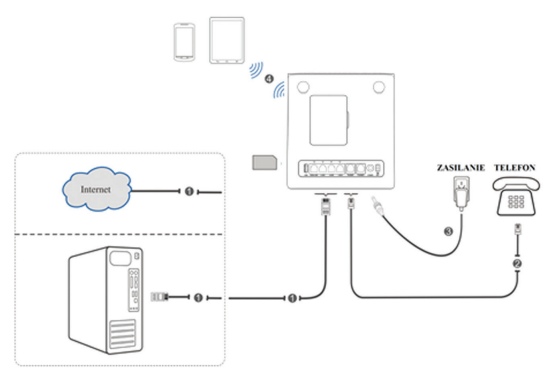

## **UWAGA**

Dokładnie zaplanuj miejsce pracy urządzenia. Miejsce musi być dobrze wentylowane, nie może być wystawione na bezpośrednie działanie promieni słonecznych. Nie przykrywaj urządzenia.

## **Widok urządzenia**

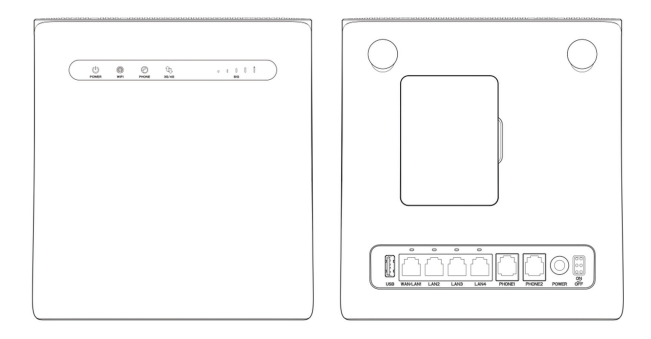

#### **Wskaźniki**

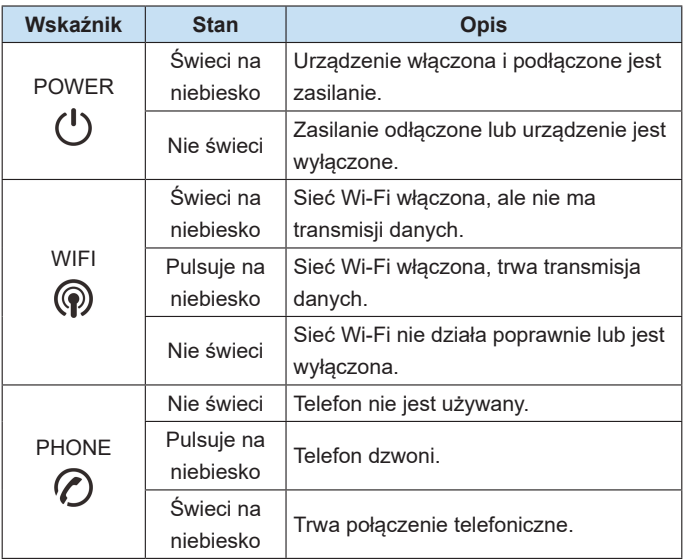

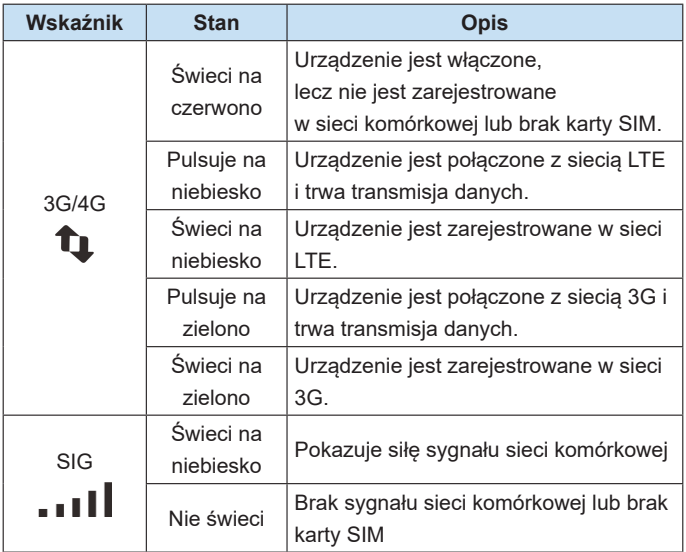

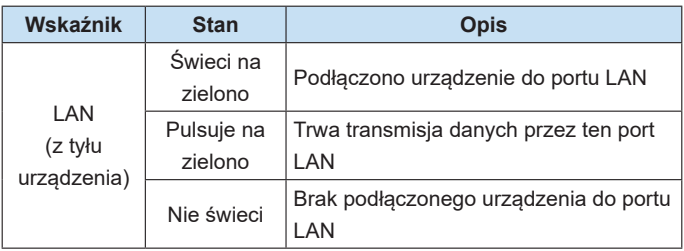

## **UWAGA:**

Dostępność funkcji telefonu jest zależna od oprogramowania, sieci oraz dostępności usługi po stronie operatora sieci komórkowej.

#### **Przyciski**

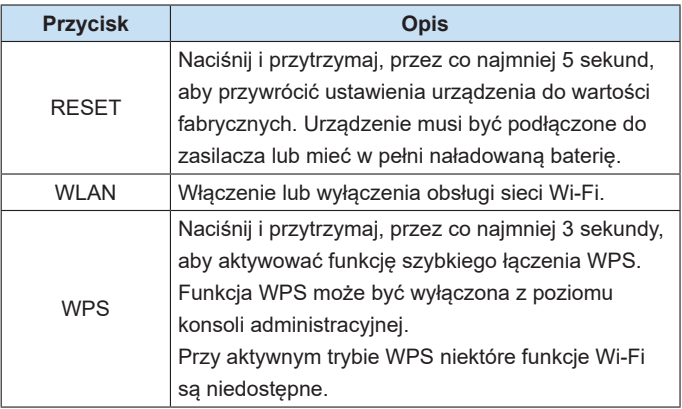

## **Instalacja karty SIM**

Włóż kartę SIM do czytnika kart SIM, zgodnie z orientacją pokazaną na poniższym rysunku.

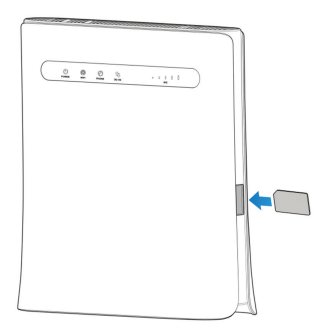

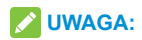

- Przed włożeniem lub wyjęciem karty SIM, wyłącz urządzenie i odłącz zasilacz.
- Urządzenie nie obsługuje kart SIM o rozmiarze micro-SIM i nano-SIM oraz innych niestandardowych rozmiarów. Nie wolno używać także przejściówek dopasowujących rozmiar karty SIM.

• Niektóre karty SIM mogą być zabezpieczone kodem PIN. Zaloguj się do strony konfiguracyjnej routera i postępuj zgodnie z wyświetlonymi informacjami na ekranie, aby wprowadzić prawidłowy kod PIN i aktywować kartę SIM. Kody PIN i PUK udostępnia operator wraz z kartą SIM.

## **Połączenie bezprzewodowe Wi-Fi z komputerem PC**

Do połączenia się z routerem ma być używana bezprzewodowa sieć Wi-Fi, wykonaj poniższe czynności.

1. Upewnij się, że sieć Wi-Fi działa prawidłowo. Sprawdź ustawienia Wi-Fi na stronie konfiguracyjnej routera lub sprawdź wskaźnik Wi-Fi.

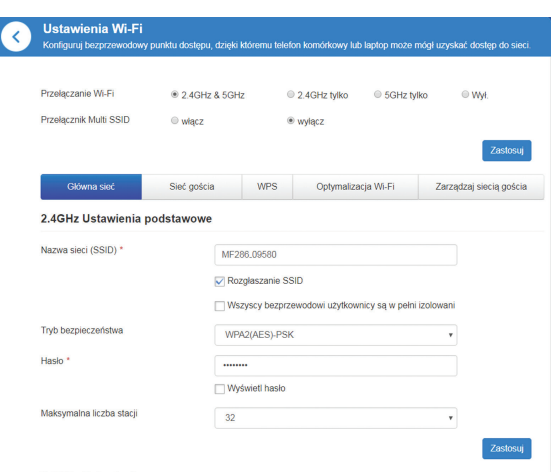

2.4GHz Ustawienia zaawansowane

2. Wyświetl listę dostępnych sieci Wi-Fi na komputerze.

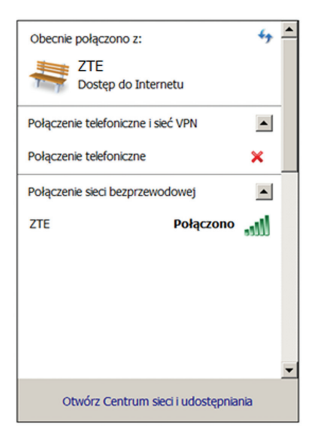

#### **UWAGA:**

Komputer powinien zostać skonfigurowany tak, aby uzyskiwał automatycznie adres IP od serwera DHCP (np. "192.168.0.101"). Szczegółowe informacje na ten temat można znaleźć w części "Konfiguracja komputera PC".

3. Wybierz identyfikator nazwę sieci Wi-Fi (SSID) udostępnianej przez router, a następnie kliknij **Połącz**.

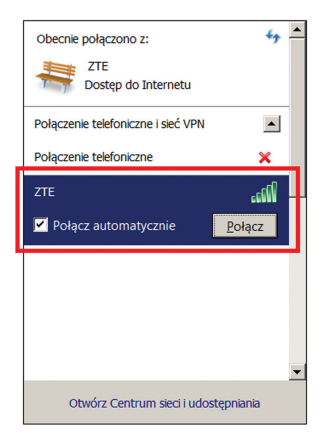

## **UWAGA:**

Domyślna nazwa sieci (SSID) znajduje się na tabliczce znamionowej routera, widocznej na jego spodzie po podniesieniu urządzenia.

4. Wprowadź hasło i kliknij przycisk **OK**.

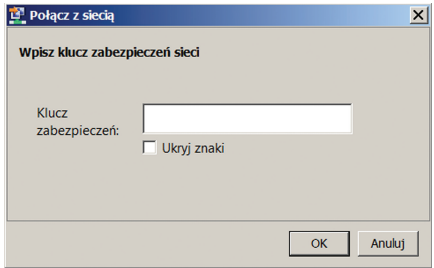

 **UWAGA:**

Warunkiem połączenia się z siecią Wi-Fi może być wprowadzenie hasła. Domyślne hasło znajduje się na tabliczce znamionowej na spodzie routera.

5. Poczekaj do momentu, aż komputer połączy się z routerem.

## **Konfiguracja komputera PC**

Poniżej przedstawiono przykładową konfigurację protokołu internetowego pozwalającą komputerowi z systemem operacyjnym Windows 7 automatycznie pobierać adres IP (DHCP) dla bezprzewodowej sieci Wi-Fi.

1. Kliknij prawym przyciskiem myszy ikonę **Sieć** i wybierz polecenie **Właściwości**.

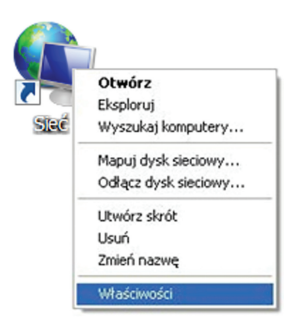

#### 2. Wybierz **Zmień ustawienia karty sieciowej**.

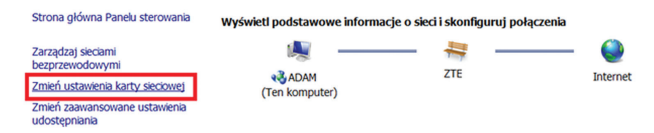

3. Kliknij prawym przyciskiem myszy ikonę **Bezprzewodowe połączenie z siecią** a następnie wybierz **Właściwości**.

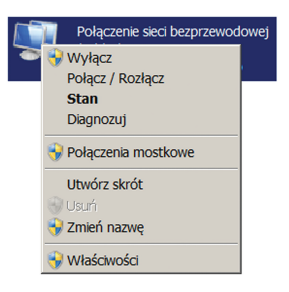

## **UWAGA**

Jeżeli korzystasz z połączenia przewodowego LAN do połączenia komputera z routerem, musisz kliknąć prawym przyciskiem myszy na ikonę **Połączenie lokalne** a następnie wybrać **Właściwości**.

4. Wybierz pozycję **Protokół internetowy w wersji 4 (TCP/IPv4)** i kliknij **Właściwości**.

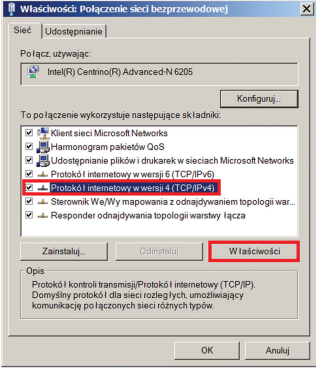

5. Aby zakończyć konfigurację zaznacz dwa pola pokazane na poniższej ilustracji i kliknij **OK**.

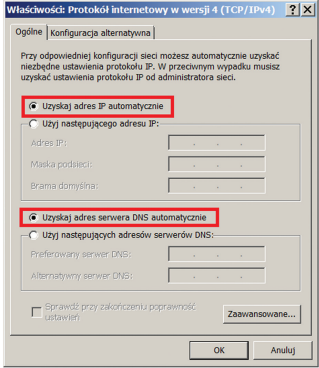

## **Dostęp do Internetu**

## **UWAGA**

Jeżeli karta SIM nie posiada blokady kodem PIN i została prawidłowo zamontowana w urządzeniu, to urządzenie po pierwszym uruchomieniu automatycznie połączy się z siecią Internet poprzez sieć komórkową. Aby nawiązać połączenia z Internetem na komputerze PC podłączonym do routera, upewnij się, że zostały spełnione następujące warunki:

- Router został połączony z komputerem za pomocą kabla sieciowego albo poprzez Wi-Fi.
- Komputer został skonfigurowany tak, aby automatycznie uzyskiwał adres IP (DHCP).

Aby połączyć się z Internetem:

- 1. Zaloguj się na stronie konfiguracyjnej routera LTE.
	- 1) Uruchom przeglądarkę internetową i wpisz w pasku adresu http://192.168.0.1 Zostanie wyświetlona strona logowania.

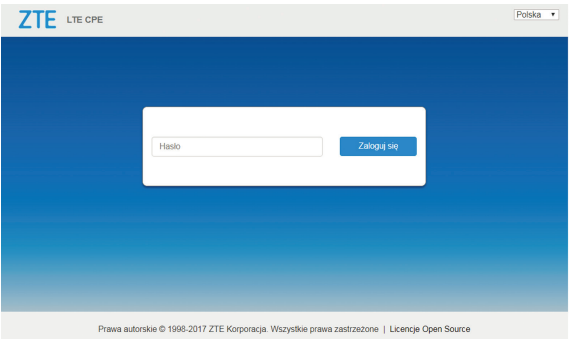

- 2) Wprowadź hasło (domyślne hasło to **admin**) i naciśnij klawisz **Zaloguj się**.
- 2. Pokazany zostanie bieżący tryb pracy, wybierz właściwy, a następnie kliknij przycisk **Zastosuj**.

## *<b> WSKAZÓWKA*

Przy pierwszym zalogowaniu się do konsoli administracyjnej router wyświetli ekran szybkiej skróconej konfiguracji, który pozwala na szybko zmienić podstawowe ustawienia routera lub zastosować domyślne ustawienia routera.

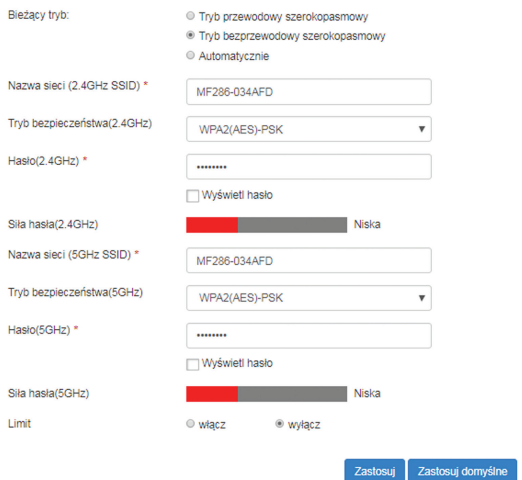

 $\boldsymbol{\mathsf{x}}$ 

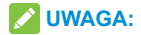

Kliknij **Zastosuj domyślne**, aby więcej nie pokazywać tej strony oraz zastosować domyślne ustawienia routera.

Router może pracować w jednym z wybranych trybów dostępu do sieci Internet:

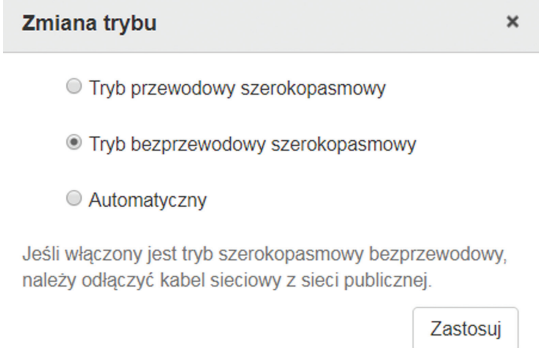

• **Połączenie bezprzewodowe:** Twój router będzie się łączył z siecią Internet za pomocą karty (U)SIM i sieci komórkowej. Później w ustawieniach możesz wybrać **Automatyczny** lub **Ręczny** tryb łączenia z siecią komórkową. Domyślny trybem jest **Automatyczny**.

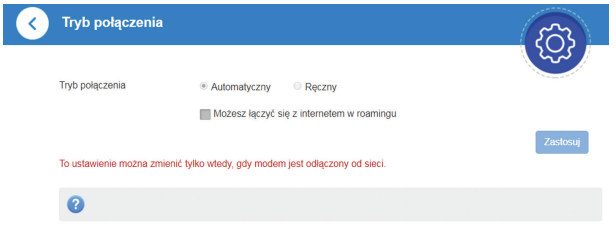

- **Połączenie przewodowe:** Podłącz połączenie z Internetem WAN do portu LAN1/WAN za pomocą kabla sieciowego, szczegóły połączenia uzyskasz u swojego dostawcy usług.
- **Automatyczny:** Urządzenie automatycznie łączy się z Internetem za pomocą sieci komórkowej lub połączenia WAN.
- **UWAGA:**
- Tylko port LAN1/WAN może być wykorzystywany do połączenia z siecią WAN.
- Każda zmiany trybu pracy urządzenia wymaga ponownego uruchomienia urządzenia.
- 3. Ustaw szczegółowe parametry pracy dla wybranego trybu pracy.
- 4. Korzystaj z połączenia z Internetowego za pomocą routera LTE. Tryb pracy urządzenie można w każdej chwili zmienić na głównej stronie administracyjnej routera

Bieżacy tryb: Tryb bezprzewodowy szerokopasmowy **Zmień** 

## **Tryb połączenia kablowego (WAN) lub Automatyczny**

Urządzenie może łączyć się z siecią Internet za pomocą połączenia WAN. Podłącz kabel LAN od urządzenia WAN (z dostępem do sieci Internet) do złącza WAN/LAN1. Pozostałe porty LAN mogą zostać wykorzystane do podłączenia innych urządzeń, na przykład komputer PC lub telewizor smart. Urządzenie obsługuje 3 tryby połączenia WAN: **PPPoE**, **Statyczny IP** i **Dynamiczny IP**.

Aby uzyskać szczegółowe dane odnośnie połączenia WAN, skontaktuj się dostawcą usługi dostępu do Internetu.

#### ► Tryb **PPPoE**

Wybierz **PPPoE**, wprowadź nazwę użytkownika i hasło następnie naciśnij **Połącz**.

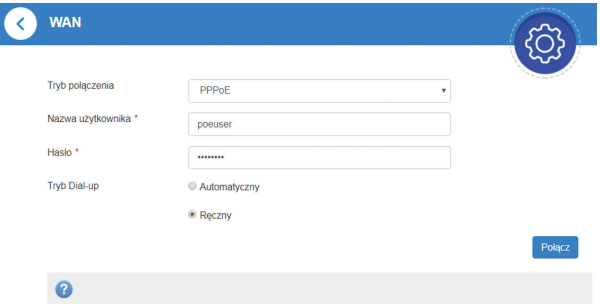

#### ► Tryb **Statyczny IP**

Wybierz tryb połączenia **Statyczny IP**, wprowadź wszystkie wymagane parametry dla protokołu IP, następnie naciśnij **Zastosuj**.

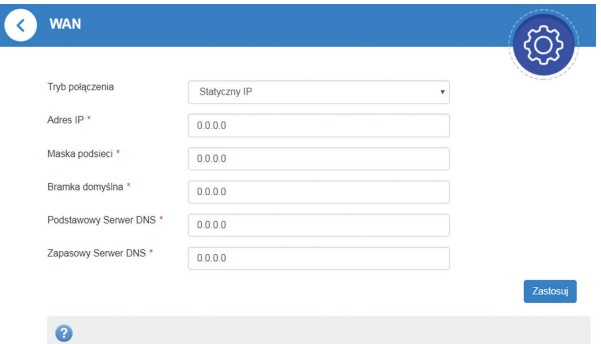

#### **Figure 1 Tryb Dynamiczny IP**

Wybierz tryb połączenia **Dynamiczny IP**, odczekaj chwilę aż router otrzyma od urządzenia WAN ustawienia sieci i następnie naciśnij **Zastosuj**.

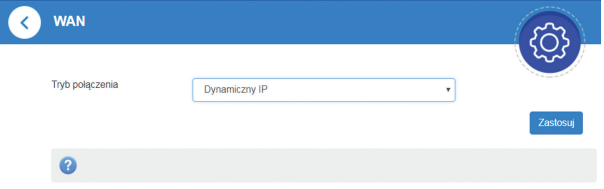

## **Funkcja telefonu**

#### **Wykonanie połączenie telefonicznego**

Urządzenie obsługuje połączenia telefoniczne dostępne w ramach usług operatora telefonii komórkowej. Przed rozpoczęciem korzystania z funkcji telefonu, należy podłączyć telefon oraz włożyć aktywną kartę U(SIM) z dostępną usługą połączeń telefonicznych. Aby nawiązać połączenie, należy:

- 1. Podnieś słuchawkę.
- 2. Wprowadź numer telefonu i zaczekaj 4 8 sekund na automatyczne zestawienie połączenia lub wprowadź # po numerze telefonu, aby zestawić połączenie natychmiast.
- 3. Połączenie telefoniczne zostanie zestawione.

## **UWAGA:**

Do wykonania połączenia telefonicznego konieczny jest dobrej jakości sygnał sieci komórkowej.

## **Odbieranie połączeń**

Kiedy telefon dzwoni, podnieś słuchawkę, aby odebrać przychodzące połączenie. Odłożenie słuchawki kończy połączenie.

## **Funkcja WPS**

Urządzenie obsługuje funkcję WPS. Można jej użyć do połączenia routera z innym urządzenie np. komputerem PC lub smartfonem.

- 1. Włącz urządzenie i włącz łączność Wi-Fi.
- 2. Włącz funkcję WPS. Możesz sprawdzić ustawienia WPS w routerze na stronie konfiguracyjnej routera.
- 3. Naciśnij przycisk WPS na routerze przez około 3 sekundy, aby aktywować funkcję WPS.
- 4. Włącz funkcję WPS w urządzeniu, które chcesz podłączyć do routera.
- 5. Postępuj zgodnie z komunikatami wyświetlającymi się na podłączanym urządzeniu.

## **UWAGA:**

W przypadku komputerów z systemem operacyjnym Microsoft Windows 7 należy ponownie przycisnąć przycisk WPS przez około 3 sekundy, aby zalogować się komputerem PC do routera MF286. W komputerze przed pierwszym naciśnięciem przycisku WPS funkcja nie jest widoczna przez komputer.

Funkcja WPS może być domyślnie wyłączona z poziomu konsoli administracyjnej.

## **Rozwiązywanie problemów**

## **Problemy z połączeniami głosowymi**

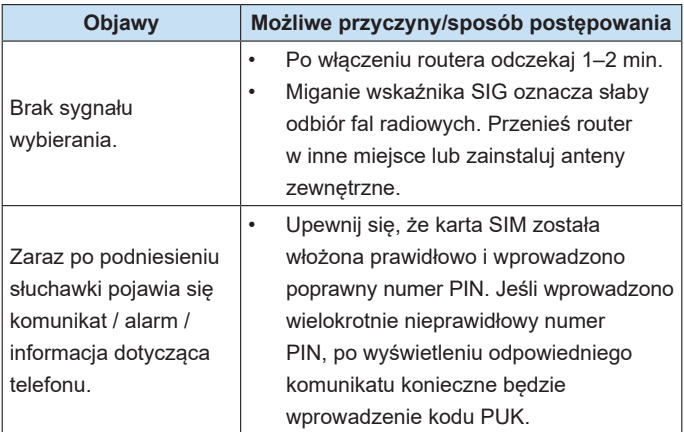

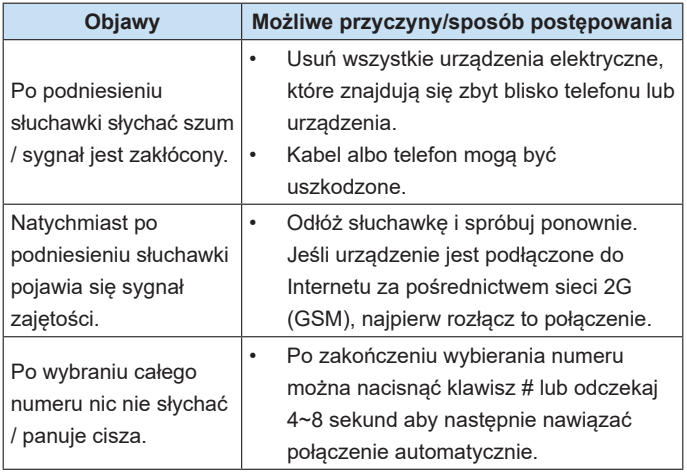

#### **Problemy z połączeniem z siecią Internet**

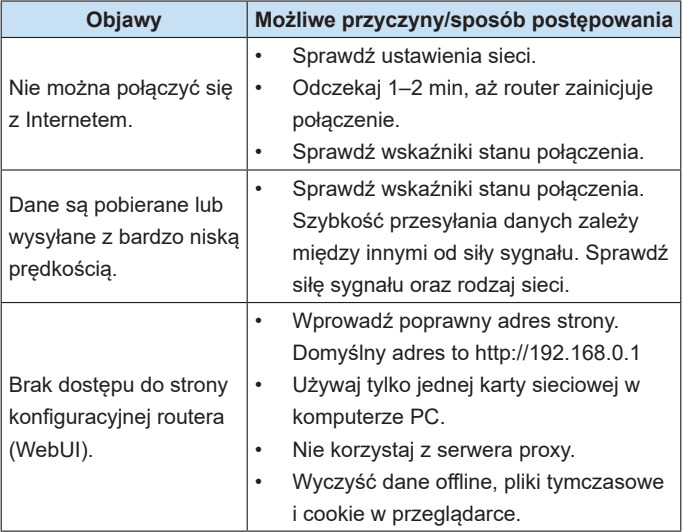

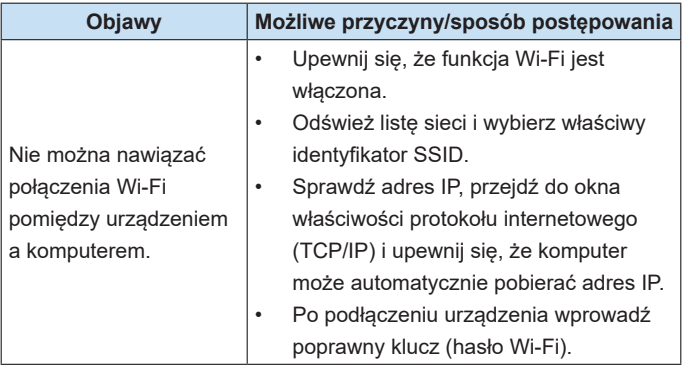

#### **Inne**

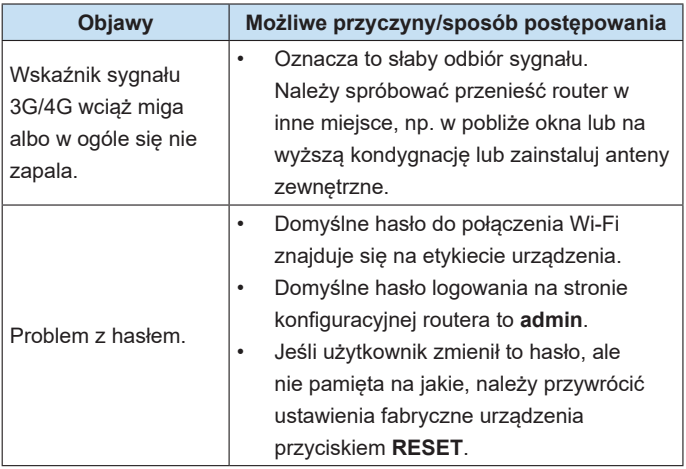

## **Wskazówki i ostrzeżenia**

## **Środki ostrożności**

• Niektóre urządzenia elektroniczne mogą być podatne na zakłócenia elektromagnetyczne.

Aby uniknąć zakłóceń elektromagnetycznych, należy ustawić router z dala od telewizora, radioodbiornika i innych urządzeń elektronicznych.

- Router może zakłócać pracę urządzeń medycznych, takich jak aparat słuchowy czy rozrusznik serca. Przed użyciem routera należy skonsultować się z lekarzem lub z producentem urządzenia medycznego.
- Nie należy zbliżać się do pracującego routera na odległość mniejszą, niż co najmniej 20 centymetrów.
- Nie wolno używać routera w pobliżu obiektów mogących stanowić zagrożenie, takich jak terminale naftowe czy zakłady chemiczne, gdzie występują gazy lub inne stałe, płynne lub gazowe substancje wybuchowe.
- Zawsze należy stosować wyłącznie oryginalne akcesoria lub akcesoria dopuszczone do użytku przez firmę ZTE. Akcesoria, które nie zostały dopuszczone do użytku przez firmę ZTE, mogą wpływać na wydajność pracy routera, uszkodzić go lub spowodować zagrożenie dla użytkownika.
- Nie wolno próbować rozmontowywać routera. Nie zawiera on elementów, które mogą być serwisowane przez użytkownika
- Nie wolno dopuścić do kontaktu routera i jego akcesoriów z cieczą ani z wilgocią. Nie zanurzać routera w cieczach. Nagła zmiana temperatury otoczenie, w której znajduje się urządzenie, może spowodować kondensację się pary wodnej obecnej w powietrzu na elementach urządzenia.
- Nie wolno umieszczać żadnych przedmiotów na routerze. Może to doprowadzić do jego przegrzania na skutek utrudnionej wentylacji. Urządzenie musi się znajdować w dobrze wentylowanym miejscu.
- Nie wolno wystawiać routera na bezpośrednie działanie promieni słonecznych ani przechowywać go w miejscach o wysokiej temperaturze. Wysoka temperatura może skrócić okres eksploatacji urządzeń elektronicznych.
- Nie wolno pozwalać dzieciom bawić się routerem ani ładowarką. To urządzenie nie jest zabawką.
- Długość kabla pomiędzy routerem a telefonem nie powinna wynosić więcej niż 10 metrów.
- Router może być używany wyłącznie wewnątrz pomieszczeń o charakterze mieszkalnym.

Nie używać routera na zewnątrz. Nie podłączać kabli telefonicznych lub sieci LAN, które biegną na zewnątrz budynków. Mogłoby to spowodować uszkodzenie urządzenia np. przez wyładowanie atmosferyczne.

#### **Czyszczenie i konserwacja**

- Do czyszczenia routera używać antystatycznej ściereczki. Nie wolno stosować chemicznych ani ściernych substancji czyszczących, ponieważ mogłyby one spowodować uszkodzenie plastikowej obudowy. Przed przystąpieniem do czyszczenia należy wyłączyć router.
- Używać routera przy temperaturze otoczenia w zakresie od -10°C do +55°C i przechowywać go w temperaturze mieszczącej się w granicach od -20 °C do +60°C. Wilgotność powinna mieścić się w zakresie od 5% do 95%.
- Nie należy korzystać z routera podczas burzy. Należy wówczas wyjąć z gniazdka wtyczkę zasilacza i odłączyć kable komunikacyjne.
- Nie należy wyjmować bez potrzeby karty SIM. Kartę SIM można zgubić lub może zostać uszkodzona przez ładunki elektrostatyczne.

## **Ograniczenie odpowiedzialność**

Firma ZTE nie ponosi odpowiedzialności za jakąkolwiek utratę zysków lub szkody pośrednie, szczególne, przypadkowe bądź takie, które wynikły w rezultacie, z powodu lub w związku z użytkowaniem niniejszego produktu i o których firma ZTE została poinformowana, wiedziała lub powinna była wiedzieć o możliwości powstania takich szkód, włączając, lecz nie ograniczając się do utraty zysków, zakłóceń w działalności gospodarczej, kosztów kapitału, kosztów środków zastępczych lub wymiany produktu i kosztów przestoju przedsiębiorstwa.

Po więcej informacji zapraszamy na stronę

**https://www.ztedevices.com/pl/**

## **INFORMACJE PRAWNE**

Copyright © 2023 ZTE CORPORATION.

Wszelkie prawa zastrzeżone.

Żadna część niniejszej publikacji nie może być cytowana, powielana, tłumaczona, ani wykorzystywana w jakiejkolwiek postaci i w jakikolwiek sposób: elektronicznie, mechanicznie,

w postaci fotokopii lub mikrofilmu, bez uprzedniej zgody firmy ZTE Corporation wyrażonej na piśmie.

Niniejszy podręcznik jest publikacją ZTE Corporation. ZTE Corporation zastrzega sobie prawo do wprowadzania w nim zmian dotyczących błędów w druku oraz do aktualizacji specyfikacji bez wcześniejszego powiadomienia.

Wersia: R1.0

#### **Ekspozycja na fale radiowe**

Twoje urządzenie zawiera nadajniki i odbiorniki fal radiowych, kiedy jest włączone, odbiera

i wysyła fale radiowe. Moc nadawanego sygnału jest na bieżąco dostosowywana do aktualnych potrzeb, także podczas rozmowy i transmisii danych.

## **Specyfikacja części radiowej**

To urządzenie radiowe działa z następującymi pasmami częstotliwości i maksymalne moce nadawania podane są poniżej.

## **Uwaga:**

Wszystkie produkty ZTE są zgodne z tymi limitami mocy określonymi przez Unię Europejską. Zakresy częstotliwości obsługiwane przez produkt mogą się różnić w zależności od modelu i oprogramowania. GSM Pasmo 850/900: 35 dBm GSM Pasmo 1800/1900: 32 dBm UMTS Pasmo 1/8: 25.7 dBm LTE Pasmo 1/3/7/8/20/38: 25.7 dBm 802.11b/g/n Pasmo 2.4GHz < 20 dBm 802.11a/ac/n Pasmo 5GHz < 20 dBm

## **Zasady bezpieczeństwa CE**

#### **Prawidłowe użytkowanie**

Jeżeli to możliwe staraj się unikać dotykania powierzchni urządzenia, za którą umiejscowione są anteny.

## **Ochrona środowiska**

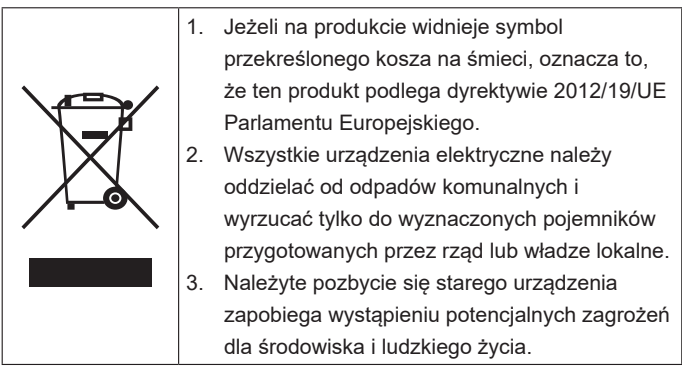

Niniejszym informujemy, iż głównym celem ustawy z dnia 11 września 2015 r. o zużytym sprzęcie elektrycznym i elektronicznym jest ograniczenie ilości odpadów powstałych ze sprzętu oraz zapewnienie odpowiedniego poziomu zbierania, odzysku i recyklingu zużytego sprzętu oraz zwiększenie świadomości społecznej o jego szkodliwości dla środowiska naturalnego, na każdym etapie użytkowania sprzętu elektrycznego i elektronicznego. Mając na uwadze powyższe należy wskazać, iż w powyższym procesie gospodarstwa domowe spełniają

bardzo ważną rolę w przyczynianiu się do ponownego użycia i odzysku, w tym recyklingu, zużytego sprzętu. Stosownie do art. 36 ww. ustawy użytkownik sprzętu przeznaczonego dla gospodarstw domowych jest obowiązany do oddania zużytego sprzętu zbierającemu zużyty sprzęt. Tym samym użytkownik powinien:

- a) Przekazać sprzęt jednostkom prowadzącym zbiórkę zużytego sprzętu. Szczegółowe informacje o tych jednostkach można uzyskać na stronie internetowej gminy właściwej dla użytkownika lub
- b) Kupując nowy sprzęt może pozostawić stary sprzęt w punkcie sprzedaży. Sprzedawcy detaliczni i sprzedawcy hurtowi są zobowiązani są nieodpłatnego przyjęcia zużytego sprzętu w ilości nie większej niż sprzedawany nowy sprzęt, jeżeli zużyty sprzęt jest tego samego rodzaju.

Pamiętać należy, iż prawidłowa utylizacja sprzętu umożliwia zachowanie cennych zasobów i uniknięcie negatywnego wpływu na zdrowie i środowisko, które może być zagrożone przez nieodpowiednie postępowanie z odpadami i składnikami niebezpiecznymi.

Aby uzyskać informacje w sprawie recyklingu tego urządzenia zgodnie z dyrektywą WEEE, wyślij wiadomość e-mail na adres weee@zte.com.cn

## **Deklaracja zgodności RoHS**

Niniejszym, ZTE Corporation deklaruje, że sprzęt radiowy typu router ZTE MF286 spełnia wymogi ROHS zgodnie z Dyrektywą 2011/65/EU oraz Dyrektywą (EU)2015/863 po zmianach.

Pełne brzmienie deklaracji zgodności jest dostępne pod następującym adresem internetowym: http://certification.ztedevices.com

## **DEKLARACJA ZGODNOŚCI WE**

# $C \in$

Niniejszym, ZTE Corporation deklaruje, że sprzęt radiowy typu router ZTE MF286 spełnia wymogi Dyrektywy 2014/53/EU.

Pełne brzmienie aktualnej deklaracji zgodności WE jest dostępne pod następującym adresem internetowym:

#### **http://certification.ztedevices.com**

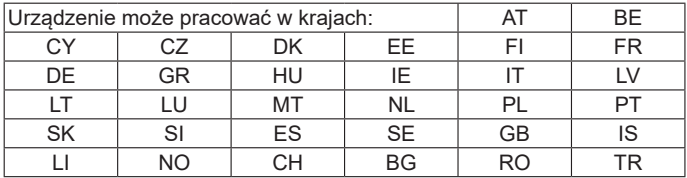

Ograniczenia w użytkowaniu dla urządzeń z Wi-Fi 5GHz na zewnątrz budynków.

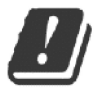

#### **Producent: ZTE CORPORATION**

No. 55, Hi-tech Road South, Shenzhen, P.R. China, Postcode 518057

## **Uwaga:**

Wygląd ekranów na stronie administracyjnej routera może się różnić w zależności od oprogramowania, karty SIM, operatora lub dostępności usług.